## 18.10.2020

Copyright VW AG

Учётный № ElsaPro: Руководство «Инспекционный сервис и уход»

№ заказа DMS:

Модельный год: 2020 Описание модели: KAROQ STY TD140/2.0A7A Буквенное обозначение КП: UAH Обозн.глав.передачи: VIN: Код модели: NU744Z Обозн.двигателя: DFHA Номерной знак: Имя пользователя: erwin Фамилия мастера-консультанта: erwin, null(null) как: Обозн.глав.передачи:<br>истеля: erwin<br>истеля: erwin<br>истеля: erwin, фоммлия мастера-консультанта: erwin, null<br>IVE!<br>NCC: выполнение теста системы<br>IVE!<br>IVE!<br>продессивные обозначение с системы<br>продессивные обозначение (пров

## ЭРА-ГЛОНАСС: выполнение теста системы

## Δ ВНИМАНИЕ!

Чтобы выполнить тест системы ЭРА-ГЛОНАСС, система ЭРА-ГЛОНАСС должна быть активна <sup>→</sup> Глава .. ЭРА-ГЛОНАСС: проверка системы аварийного вызова на готовность к эксплуатации " .

− Включить зажигание.

- − Нажать кнопку тестового аварийного вызова −3− и удерживать её в течение 3 с (например, булавкой).
	- 1 Клавиша аварийного вызова
	- 2 Светодиод состояния
	- 3 Клавиша тестового аварийного вызова

При нажатии клавиши −3− происходит активация голосовых подсказок для тестирования (проверка клавиши, динамика, микрофона и т. д.). Каждый шаг проверки подтверждается клавишей  $-1-$ .

Следовать дальнейшим голосовым указаниям.

Успешно проведённая операция тестирования подтверждается голосовым указанием.

В случае неудачной операции тестирования (информация посредством голосового указания, а также мигающего светодиода состояния −2− ):

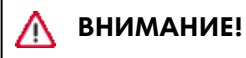

Дальнейшие работы после неудачной операции тестирования относятся к ремонтным работам.

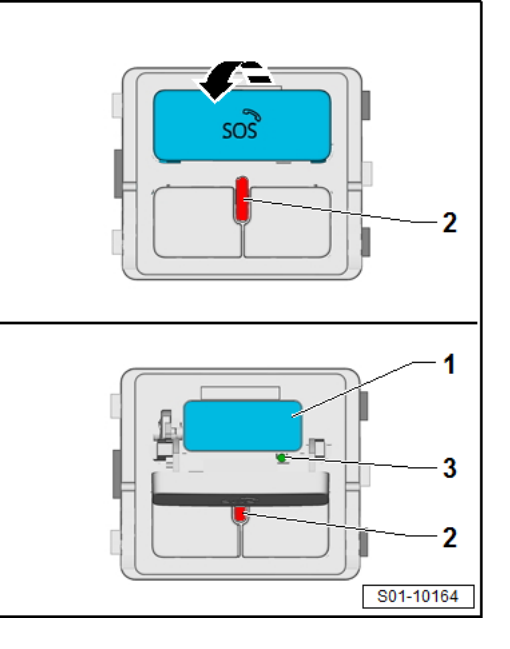

− Опросить регистратор событий с помощью диагностического тестера -VAS- → Глава " Подключение диагностического тестера " .

После опроса регистратора событий и возможно проведённого ремонта

→ Коммуникации; Ремонтная группа91

:

- − Повторить тест путём нажатия на кнопку −3− в течение 3 с.
- − Следовать дальнейшим голосовым указаниям (чтобы успешно провести тест).

Karoque.